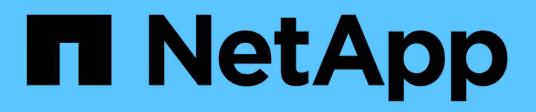

# **Solucionar problemas de SnapManager para Hyper-V.**

SnapManager for Hyper-V

NetApp October 04, 2023

This PDF was generated from https://docs.netapp.com/es-es/snapmanager-hyper-v/reference-backupfailed-for-the-following-vm-s-since-it-cannot-be-backedup-online-or-no-vm-to-be-found-for-backup.html on October 04, 2023. Always check docs.netapp.com for the latest.

# **Tabla de contenidos**

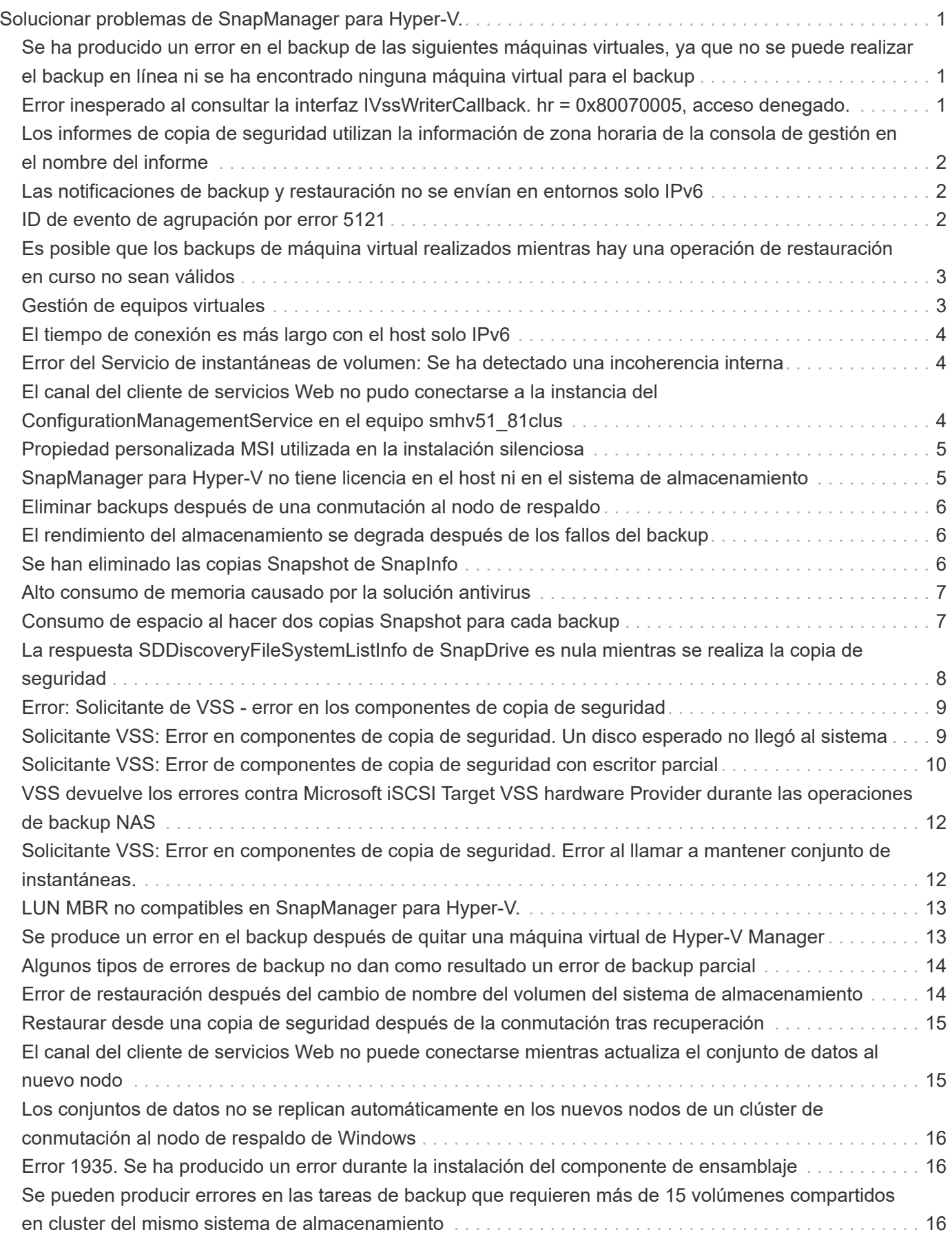

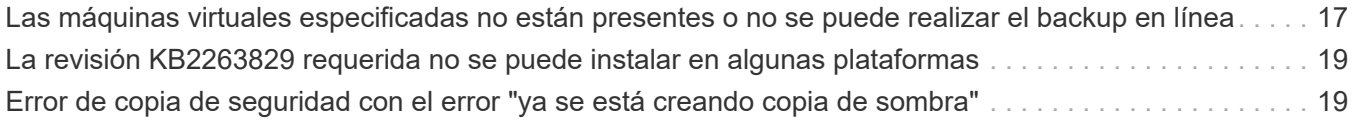

# <span id="page-3-0"></span>**Solucionar problemas de SnapManager para Hyper-V.**

Si encuentra un comportamiento inesperado durante la instalación o configuración de SnapManager para Hyper-V, puede seguir los procedimientos específicos de solución de problemas para identificar y resolver la causa de estos problemas.

# <span id="page-3-1"></span>**Se ha producido un error en el backup de las siguientes máquinas virtuales, ya que no se puede realizar el backup en línea ni se ha encontrado ninguna máquina virtual para el backup**

# • **Mensaje**

Backup Failed for the following VM(s) since it cannot be backed up online or NO VM to be found for backup

# • **Descripción**

Este mensaje ocurre cuando se realiza el backup de una máquina virtual de Windows 2012 en una máquina virtual de Windows 2008 R2 SP1 Hyper-V principal sin la opción permitir backup de máquina virtual de estado guardado activada.

• **Acción Correctiva**

Para los backups de Windows 2012, ejecute el backup con Allow saved state Opción de backup de máquina virtual habilitada.

# <span id="page-3-2"></span>**Error inesperado al consultar la interfaz IVssWriterCallback. hr = 0x80070005, acceso denegado.**

# • **Mensaje**

Unexpected error querying for the IVssWriterCallback interface. hr = 0x80070005, Access is denied.

# • **Descripción**

Si un volumen compartido en clúster es propiedad del propietario del grupo de clústeres y la máquina virtual es propiedad del nodo asociado, el backup de la máquina virtual se completa correctamente con el error VSS en el registro de eventos de la aplicación. A menudo, esto se debe a una configuración de seguridad incorrecta en el proceso de escritor o solicitante.

• **Acción Correctiva**

Ninguno: Este mensaje de error puede ignorarse.

# <span id="page-4-0"></span>**Los informes de copia de seguridad utilizan la información de zona horaria de la consola de gestión en el nombre del informe**

# • **Edición**

Cuando se genera un informe de copia de seguridad utilizando un host cliente que reside en una zona horaria diferente a la del host primario, el nombre del informe utiliza la información de la zona horaria del host cliente y el contenido del informe utiliza la zona horaria del host principal.

# • **Causa**

La Marca de hora del nombre del informe de backup aparece con la información de la zona horaria del host del cliente.

### • **Acción Correctiva**

No es necesario que realice ninguna acción correctiva.

# <span id="page-4-1"></span>**Las notificaciones de backup y restauración no se envían en entornos solo IPv6**

# • **Edición**

Cuando se ejecuta un host solo de IPv6, no se reciben notificaciones sobre operaciones de backup o restauración.

### • **Causa**

El servidor SMTP no admite IPv6 o no tiene IPv6 habilitado.

• **Acción Correctiva**

Habilite IPv6 en el servidor SMTP.

# <span id="page-4-2"></span>**ID de evento de agrupación por error 5121**

### • **Mensaje**

Failover clustering event ID 5121 desde los registros de eventos de la aplicación o el mensaje de host NO\_DIRECT\_IO\_DUE\_TO\_FAILURE.

### • **Descripción**

Este mensaje de error se produce cuando el volumen compartido de clúster (CSV) ya no se puede acceder directamente desde el nodo de clúster y el acceso de I/o redirige al dispositivo de almacenamiento propietario del volumen. Esto ocurre porque solo el nodo de coordinación puede realizar acciones mediante backups VSS. Durante las operaciones de backup, el nodo de coordinación bloquea el volumen compartido en cluster y requiere que todos los nodos que no están coordinados para redirigir la I/O.

# • **Acción Correctiva**

Una vez que se ha completado la operación, el nodo de coordinación libera el bloqueo en el volumen compartido en clúster y las operaciones de I/o ya no se redirigen. Si el mensaje de error sólo se produce durante las copias de seguridad de VSS, no hay ningún error y este es el comportamiento esperado.

# <span id="page-5-0"></span>**Es posible que los backups de máquina virtual realizados mientras hay una operación de restauración en curso no sean válidos**

# • **Edición**

Es posible que un backup coherente con las aplicaciones creado mientras hay una operación de restauración en curso no sea válido. Al restaurar una máquina virtual a partir de este backup incompleto, se produce una pérdida de datos y la máquina virtual se elimina.

### • **Causa**

En la copia de backup falta la información de configuración de SnapManager para Hyper-V. La operación de backup se realiza correctamente, pero la copia de backup no es válida porque no se incluye la información de configuración de la máquina virtual. Las operaciones de restauración de SnapManager para Hyper-V eliminan la información de configuración de la máquina virtual del host de Hyper-V antes de realizar una operación de restauración. Este comportamiento es por diseño en el Microsoft Hyper-V Writer.

### • **Acción Correctiva**

Asegúrese de que la programación de backups no coincida con la operación de restauración o que el backup bajo demanda que desee realizar no se superpone con una operación de restauración sobre los mismos datos.

# <span id="page-5-1"></span>**Gestión de equipos virtuales**

### • **Edición**

Si una máquina virtual (VM) pertenece a un host que tiene SnapManager para Hyper-V instalado y tiene instalado SnapManager para Hyper-V en esa máquina virtual para utilizarla como consola de gestión, no debe utilizar SnapManager para Hyper-V para gestionar el host al que pertenece la máquina virtual.

• **Causa**

SnapManager para Hyper-V en un equipo virtual no se puede gestionar a sí mismo.

• **Acción Correctiva**

No es necesario que realice ninguna acción correctiva.

• **ejemplo**

Si VM1 pertenece a Host1 (con SnapManager para Hyper-V instalado) y instala SnapManager para Hyper-V en VM1, no debe utilizar SnapManager para Hyper-V para gestionar Host1 de VM1.

Si hace esto e intenta restaurar el equipo virtual desde sí mismo, el equipo virtual se eliminará o reiniciará

# <span id="page-6-0"></span>**El tiempo de conexión es más largo con el host solo IPv6**

#### • **Edición**

Si va a trabajar en un entorno mixto de IPv4 e IPv6 y añade un host solo de IPv6 a SnapManager para Hyper-V, la conexión puede tardar más tiempo que lo normal.

• **Causa**

Este retraso se debe a que SnapManager para Hyper-V intenta utilizar el protocolo IPv4 primero.

• **Acción Correctiva**

Para evitar este retraso, añada el host en la \windows\system32\drivers\etc\hosts archivo.

# <span id="page-6-1"></span>**Error del Servicio de instantáneas de volumen: Se ha detectado una incoherencia interna**

#### • **Mensaje**

Volume Shadow Copy Service error: An internal inconsistency was detected in trying to contact shadow copy service writers. Please check to see that the Event Service and Volume Shadow Copy Service are operating properly.

#### • **Descripción**

Cuando realiza una copia de seguridad de una máquina virtual que utiliza Windows Server 2003, se produce un error de reintento en varias ocasiones.

### • **Acción Correctiva**

Compruebe si hay errores de VSS en el registro de eventos de la aplicación Windows dentro de la máquina virtual.

### **Información relacionada**

["Artículo de soporte de Microsoft 940184: Mensaje de error al ejecutar el comando "vssadmin list writers" en](http://support.microsoft.com/kb/940184) [un equipo basado en Windows Server 2003: "Error: 0x8000FFFF""](http://support.microsoft.com/kb/940184)

# <span id="page-6-2"></span>**El canal del cliente de servicios Web no pudo conectarse a la instancia del ConfigurationManagementService en el equipo smhv51\_81clus**

### • **Mensaje**

Web Service Client channel was unable to connect to the ConfigurationManagementService instance on machine smhv51\_81clus. There was no endpoint listening at net.tcp://smhv51\_81clus/SnapManager/HyperV/ConfigMgmtService/v\_10 that could accept the message. This is often caused by an incorrect address or SOAP action. See InnerException, if present, for more details.

### • **Descripción**

Si exporta información de configuración, los ajustes locales del puerto de servicio web de los hosts gestionados se almacenan en el archivo de configuración exportado. Si posteriormente tiene que volver a instalar SnapManager para Hyper-V utilizando un puerto de servicio web diferente e importar la información de configuración anterior, experimenta problemas de conexión.

# • **Acción Correctiva**

Para evitar este problema, utilice la misma configuración de puerto de servicio Web incluida en el archivo de configuración exportado al volver a instalar SnapManager para Hyper-V.

# <span id="page-7-0"></span>**Propiedad personalizada MSI utilizada en la instalación silenciosa**

### • **Edición**

Los sistemas que ejecutan Windows Server 2008 o Vista con Windows Installer versión 4.5 no reconocen las propiedades integradas de SnapManager para la instalación de Hyper-V.

### • **Acción Correctiva**

Utilice la MSIRESTARTMANAGERCONTROL=Disable parámetro del switch de comandos con instalación.

### **Información relacionada**

["Biblioteca de Microsoft Developer Network \(MSDN\)"](http://msdn.microsoft.com/library/)

# <span id="page-7-1"></span>**SnapManager para Hyper-V no tiene licencia en el host ni en el sistema de almacenamiento**

### • **Mensaje**

SnapManager for Hyper-V is not licensed on the host or in the Storage System, backup is aborted

### • **Descripción**

Este mensaje se produce cuando el sistema no tiene licencia o cuando hay problemas con la enumeración, el almacenamiento en caché de la máquina virtual o el uso del disco de registro de arranque maestro (MBR).

### • **Acción Correctiva**

- a. Asegúrese de que su sistema tiene licencia.
- b. Migre cualquier disco MBR, que no es compatible con SnapManager para Hyper-V, a discos GUID Partition Table (GPT).

c. Reinicie SnapManager para Hyper-V. Si esto no resuelve el problema, lo más probable es que tenga un problema de enumeración y deberá ponerse en contacto con el soporte técnico.

# <span id="page-8-0"></span>**Eliminar backups después de una conmutación al nodo de respaldo**

# • **Mensaje**

The specified backup does not exist for some of the objects in the dataset.

### • **Descripción**

Después de la conmutación por error a un sitio secundario (sitio B), es posible que no pueda eliminar los backups creados en el sitio principal (sitio A). Si se encuentra en un sitio de recuperación ante desastres (sitio B) e intenta eliminar los backups realizados en el sitio principal (sitio A), eliminará los backups del sitio principal (sitio A) en lugar del sitio de recuperación ante desastres (sitio B).

# • **Acción Correctiva**

Después de realizar las operaciones de recuperación ante desastres, solo elimine los backups que se hayan realizado en el sitio de la operación actual.

# <span id="page-8-1"></span>**El rendimiento del almacenamiento se degrada después de los fallos del backup**

• **Edición**

El rendimiento del almacenamiento puede verse afectado tras la realización de tareas de backup fallidas.

• **Causa**

Si los componentes de VSS de Hyper-V de Microsoft experimentan una excepción durante un backup, los volúmenes compartidos en cluster (CSV) pueden permanecer en modo I/o redirigido, lo que provoca sobrecarga de I/o y cuellos de botella potenciales en el clúster de conmutación por error de Windows. Esto puede provocar una degradación del rendimiento general, con el mayor impacto sobre los equipos virtuales que residen en volúmenes compartidos en clúster en modo de I/o redirigido.

• **Acción Correctiva**

Póngase en contacto con el soporte técnico de Microsoft para obtener ayuda con este problema.

# <span id="page-8-2"></span>**Se han eliminado las copias Snapshot de SnapInfo**

# • **Edición**

SnapManager para Hyper-V no se ocupa de mantener ni eliminar copias Snapshot de SnapInfo.

• **Causa**

Tras crear un backup de un conjunto de datos, SnapManager para Hyper-V crea una copia Snapshot de la LUN de SnapInfo. Las copias Snapshot de SnapInfo no se eliminan si se elimina el backup. De forma

predeterminada, SnapManager para Hyper-V conserva 30 copias Snapshot de LUN de SnapInfo y, al reemplazar la copia más antigua con la copia más reciente cada vez que la copia más reciente supera el umbral de 30 copias.

# • **Acción Correctiva**

Puede configurar el número de copias Snapshot de SnapInfo que desea retener para cada host Hyper-V utilizando una de las siguientes claves de registro:

Para hosts Hyper-V independientes: Clave:

```
HKLM\SOFTWARE\NetApp\SnapManager for Hyper-V\Server\<hostname> DWORD value:
snapinfo snaps count (number of SnapInfo Snapshot copies to be retained)
```
Para los hosts de Hyper-V en clúster (que se configurarán en cada nodo del clúster): Clave:

```
HKLM\Cluster\SOFTWARE\NetApp\SnapManager for Hyper-V\Server\<clustername>
DWORD value: snapinfo snaps count (number of SnapInfo Snapshot copies to be
retained)
```
# <span id="page-9-0"></span>**Alto consumo de memoria causado por la solución antivirus**

# • **Edición**

Las soluciones antivirus a nivel de archivo pueden provocar un consumo elevado de memoria, lo que puede parecer una pérdida de memoria.

# • **Causa**

En determinadas condiciones, SnapManager para Hyper-V podría consumir grandes cantidades de memoria en aumento constante debido a una solución antivirus configurada incorrectamente que analiza los archivos de configuración de los equipos virtuales. Cuando una solución antivirus analiza los archivos de configuración de VM, aparece un evento \_InstanceModificationEvent, que describe los cambios. Cuando SnapManager para Hyper-V recibe esta notificación, activa una enumeración de máquinas virtuales y almacenamiento con SnapDrive para Windows. En algunos casos, estos eventos pueden ocurrir con tanta rapidez que SnapDrive para Windows no puede procesarlos, lo que provoca que SnapManager para Hyper-V los ponga en cola.

• **Acción Correctiva**

Excluya los archivos de equipo virtual de SnapManager para Hyper-V que no sean analizados por la solución antivirus.

# <span id="page-9-1"></span>**Consumo de espacio al hacer dos copias Snapshot para cada backup**

• **Edición**

Por cada backup que contenga objetos de Hyper-V, se crean dos copias Snapshot, lo que puede dar lugar a dudas sobre el consumo de espacio.

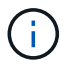

#### • **Causa**

El escritor de VSS de Microsoft Hyper-V crea copias de backup coherentes con las aplicaciones y con los equipos virtuales, con las aplicaciones que residen en discos duros virtuales. Para crear copias de backup consistentes con el software y consistentes con las máquinas virtuales, VSS emplea el proceso de recuperación automática nativo, que establece la máquina virtual en un estado coherente con la copia Snapshot del software. El escritor de VSS de Hyper-V se pone en contacto con cada equipo virtual del backup y crea una copia snapshot coherente con el software.

Una vez creadas las copias Snapshot, la partición principal crea una copia Snapshot VSS de todo el disco (LUN) que aloja estas máquinas virtuales. Una vez creada la copia Snapshot de la partición principal, VSS requiere el montaje de la partición principal creada previamente para devolver cada uno de los equipos virtuales al estado coherente con el software y eliminar los cambios realizados en los equipos virtuales una vez creada la copia Snapshot del software. Estas modificaciones a los discos duros virtuales deben ser persistentes. Dado que estas copias Snapshot son de solo lectura de forma predeterminada, se debe realizar una nueva copia de Snapshot para conservar las copias actualizadas de los discos duros virtuales. Por este motivo, se crea una segunda copia snapshot del volumen. Esta copia Snapshot se etiqueta con el sufijo **\_backup** y es la copia de backup utilizada en las operaciones de restauración.

#### • **Acción Correctiva**

Las dos copias Snapshot se consideran un par. Cuando el período de retención finaliza para el backup, se eliminan ambas copias Snapshot. No se debe eliminar manualmente la primera copia de Snapshot porque es necesario para las operaciones de restauración.

Microsoft VSS admite la realización de backups de máquinas virtuales únicamente en el host propietario del volumen compartido de clúster (CSV), de modo que la propiedad de CSV cambia entre los nodos para crear backups de las máquinas virtuales de cada host del clúster.

Al realizar un backup de un volumen compartido en clúster, SnapManager para Hyper-V crea dos copias snapshot por host en el clúster que ejecuta una máquina virtual desde dicho volumen compartido en clúster. Esto significa que si realiza el backup de 15 equipos virtuales en un único volumen compartido en clúster y estos equipos virtuales se dividen de forma uniforme en tres servidores de Hyper-V, habrá un total de seis copias Snapshot por backup.

# <span id="page-10-0"></span>**La respuesta SDDiscoveryFileSystemListInfo de SnapDrive es nula mientras se realiza la copia de seguridad**

### • **Edición**

Recibe el error SnapDrive SDDiscoveryFileSystemListInfo response is null while backing up.

### • **Causa**

Este mensaje se produce cuando la ubicación de SnapInfo a la que se está realizando el backup no está disponible.

### • **Acción Correctiva**

Compruebe que la ubicación de SnapInfo existe y está disponible. Si ha cambiado, vuelva a ejecutar el

#### **Información relacionada**

[Configure una LUN de SnapInfo](https://docs.netapp.com/es-es/snapmanager-hyper-v/task-set-up-a-snapinfo-lun.html)

# <span id="page-11-0"></span>**Error: Solicitante de VSS - error en los componentes de copia de seguridad**

• **Mensaje**

El siguiente mensaje de error aparece en el informe de SnapManager para Hyper-V y en el registro de eventos de Windows: Error: Vss Requestor - Backup Components failed. Writer Microsoft Hyper-V VSS Writer involved in backup or restore encountered a retryable error. Writer returned failure code 0x800423f3. Writer state is XXX. For more information, see the Hyper-V-VMMS event log in the Windows Event Viewer.

#### • **Descripción**

Si recibe un error de reintento de VSS que provoca que falle su backup coherente con la aplicación, SnapManager para Hyper-V reintenta realizar la copia de seguridad tres veces con una espera de un minuto entre cada intento.

#### • **Acción Correctiva**

Puede configurar el número de reintentos (recuento de reintentos) y la duración del tiempo de espera entre los reintentos (intervalo de reintentos) mediante las siguientes claves del Registro:

Key: HKLM\System\CurrentControlSet\Services\OnCommandHyperV\Parameters DWORD value in seconds: vss retry sleep (The time duration to wait between retries) DWORD value: vss\_retry (Number of retries)

Esta configuración se encuentra en el nivel de host de Hyper-V y las claves y los valores deben definirse en el host Hyper-V de cada máquina virtual. Si la máquina virtual está organizada en clústeres, las claves se deben establecer en cada nodo del clúster.

Debe reiniciar SnapManager para Hyper-V después de realizar cambios en o agregar estas claves de registro.

# <span id="page-11-1"></span>**Solicitante VSS: Error en componentes de copia de seguridad. Un disco esperado no llegó al sistema**

#### • **Causa**

Este mensaje ocurre cuando realiza el backup de un conjunto de datos mediante SnapManager para Hyper-V y aparece el siguiente error en el registro de eventos de aplicación de Windows en el host de Hyper-V.

```
A Shadow Copy LUN was not detected in the system and did not
arrive.
       LUN ID guid
       Version 0x0000000000000001
       Device Type 0x0000000000000000
       Device TypeModifier 0x0000000000000000
       Command Queueing 0x0000000000000001
       Bus Type 0x0000000000000006
       Vendor Id vendor
       Product Id LUN
       Product Revision number
     Serial Number serial number
       Storage Identifiers
       Version 0
       Identifier Count 0
      Operation:
         Exposing Disks
         Locating shadow-copy LUNs
         PostSnapshot Event
         Executing Asynchronous Operation
      Context:
         Execution Context: Provider
         Provider Name: Data ONTAP VSS Hardware Provider
         Provider Version: 6. 1. 0. 4289
         Provider ID: {ddd3d232-a96f-4ac5-8f7b-250fd91fd102}
     Current State: DoSnapshotSet
```
# • **Acción Correctiva**

Volver a intentar el backup del conjunto de datos.

# <span id="page-12-0"></span>**Solicitante VSS: Error de componentes de copia de seguridad con escritor parcial**

• **Mensaje**

Error: Vss Requestor - Backup Components failed with partial writer error. Writer Microsoft Hyper-V VSS Writer involved in backup or restore operation reported partial failure. Writer returned failure code 0x80042336. Writer state is 5. Application specific error information: Application error code: 0x1 Application error message: - Failed component information: Failed component: VM GUID XXX Writer error code: 0x800423f3 Application error code: 0x8004230f Application error message: Failed to revert to VSS snapshot on the virtual hard disk 'volume guid' of the virtual machine 'vm\_name'. (Virtual machine ID XXX)

Los siguientes errores aparecen en el registro de eventos de la aplicación de Windows en el host de Hyper-V:

```
Volume Shadow Copy Service error: Unexpected error calling routine
GetOverlappedResult. hr = 0x80070057, The parameter is incorrect.
Operation:
     Revert a Shadow Copy
Context:
     Execution Context: System Provider
Volume Shadow Copy Service error: Error calling a routine on a Shadow
Copy Provider
{b5946137-7b9f-4925-af80-51abd60b20d5}. Routine details
RevertToSnapshot
[hr = 0x80042302, A Volume Shadow Copy Service component encountered
an unexpected
error.
Check the Application event log for more information.].
Operation:
     Revert a Shadow Copy
Context:
     Execution Context: Coordinator
```
• **Descripción**

Este mensaje aparece al realizar un backup de un conjunto de datos coherente con la aplicación. Este error provoca un error en el backup de algunas de las máquinas virtuales del conjunto de datos.

### • **Acción Correctiva**

- Volver a intentar el backup del conjunto de datos.
- Si vuelve a fallar el intento de reintento, divida el conjunto de datos en dos conjuntos de datos de forma que todas las máquinas virtuales cuyo backup no se haya realizado correctamente se coloquen en un único conjunto de datos y el resto de máquinas virtuales se colocarán en otro conjunto de datos. A continuación, vuelva a ejecutar el backup.

# <span id="page-14-0"></span>**VSS devuelve los errores contra Microsoft iSCSI Target VSS hardware Provider durante las operaciones de backup NAS**

# • **Edición**

Al realizar una copia de seguridad NAS, se pueden producir los siguientes errores:

Vss Requestor - Backup Components failed. Failed to add volume [example] to snapshot set. The shadow copy provider had an unexpected error while trying to process the specified operation.`

Volume Shadow Copy Service error: Error creating the Shadow Copy Provider COM class with CLSID [example]. Access is denied.

### • **Causa**

Estos errores se producen durante un backup coherente con las aplicaciones NAS. El backup NAS no falla, pero VSS registra algunos errores relacionados con el proveedor de hardware VSS de destino iSCSI de Microsoft.

### • **Acción Correctiva**

La copia de seguridad no ha fallado; puede ignorar con toda tranquilidad estos errores.

# <span id="page-14-1"></span>**Solicitante VSS: Error en componentes de copia de seguridad. Error al llamar a mantener conjunto de instantáneas.**

### • **Error**

Vss Requestor - Backup Components failed. Failed to call keep snapshot set. Reason Index and count must refer to a location within the string.

### • **Descripción**

Este error se produce cuando las máquinas virtuales de un trabajo de backup residen en una máquina virtual de almacenamiento y un servidor CIFS con el mismo nombre.

### • **Acción Correctiva**

Ninguna disponible para esta versión.

# • **Ejemplo de fallo**

- a. Cree un equipo virtual de almacenamiento y un servidor CIFS con el mismo nombre: Por ejemplo, «'test1'».
- b. Agregue el nombre test1 al DNS con ambas direcciones IP.
- c. En un host de Windows Server 2012, instale SnapManager para Hyper-V y cree algunos equipos virtuales usando los recursos compartidos de CIFS de test1.
- d. Cree una copia de backup que incluya esas máquinas virtuales.
- e. Tenga en cuenta que el trabajo de backup falla y genera el error: Backup Components failed. Failed to call keep snapshot set. Reason Index and count must refer to a location within the string.

# <span id="page-15-0"></span>**LUN MBR no compatibles en SnapManager para Hyper-V.**

• **Edición**

SnapManager para Hyper-V no admite LUN MBR para máquinas virtuales que se ejecutan en volúmenes compartidos o volúmenes compartidos de clúster.

### • **Causa**

Un problema con la API de Microsoft devuelve GUID de volúmenes diferentes cuando cambia la propiedad del disco del volumen compartido de clúster. El GUID del volumen no es el mismo que el GUID en la propiedad de recurso de disco del clúster. Este problema también se aplica a equipos virtuales que tienen una alta disponibilidad mediante la agrupación en clústeres de recuperación tras fallos de Microsoft.

• **Acción Correctiva**

Consulte la base de conocimientos de Microsoft.

# <span id="page-15-1"></span>**Se produce un error en el backup después de quitar una máquina virtual de Hyper-V Manager**

# • **Edición**

Después de quitar una máquina virtual de Hyper-V de Hyper-V Manager, se producen errores en las operaciones de backup si no se actualiza el conjunto de datos asociado con la máquina virtual.

• **Causa**

Este problema ocurre cuando se elimina una máquina virtual de Hyper-V de Hyper-V Manager e se intenta realizar un backup sin modificar el conjunto de datos. Además, si vuelve a crear una máquina virtual, debe modificar el conjunto de datos. SnapManager para Hyper-V crea conjuntos de datos basados en el ID de equipo virtual (GUID). Se produce un error en el backup cuando se elimina, se elimina o se vuelve a crear una máquina virtual, lo que crea un GUID nuevo. Aunque esto no activa el fallo de todo el proceso de backup, si una máquina virtual se elimina y, a continuación, se vuelve a crear con el mismo nombre, SnapManager para Hyper-V.

### • **Acción Correctiva**

Quite la máquina virtual de la lista de conjuntos de datos de las máquinas virtuales y añada cualquier

máquina virtual creada nuevamente al conjunto de datos.

#### **Información relacionada**

[Configurar conjuntos de datos](https://docs.netapp.com/es-es/snapmanager-hyper-v/concept-configure-datasets.html)

[Modificar un conjunto de datos](https://docs.netapp.com/es-es/snapmanager-hyper-v/task-modify-a-dataset.html)

# <span id="page-16-0"></span>**Algunos tipos de errores de backup no dan como resultado un error de backup parcial**

### • **Edición**

Si una máquina virtual de un conjunto de datos tiene un error, SnapManager para Hyper-V no completa correctamente el backup del conjunto de datos y, en algunos casos, no genera un error parcial. En estas situaciones, el backup de todo el conjunto de datos falla.

#### • **ejemplo**

En una situación en la que un volumen de sistema de almacenamiento supera el límite de copias Snapshot de 255, SnapManager para Hyper-V genera un fallo parcial aunque el problema esté asociado a un subconjunto de equipos virtuales del conjunto de datos.

### • **Acción Correctiva**

Para completar correctamente la operación de backup, debe reparar la máquina virtual que tiene el problema. Si eso no es posible, puede sacar temporalmente la máquina virtual del conjunto de datos, o crear un conjunto de datos que solo contenga máquinas virtuales que no tengan ningún problema.

# <span id="page-16-1"></span>**Error de restauración después del cambio de nombre del volumen del sistema de almacenamiento**

#### • **Mensaje**

Some of the storage system snapshots required to restore the VM are missing or inconsistent.

#### • **Descripción**

Si se cambia el nombre de los volúmenes del sistema de almacenamiento, no es posible restaurar una máquina virtual (VM) a partir de su backup creado antes de cambiar el nombre de los volúmenes.

#### • **Acción Correctiva**

Si se cambia el nombre de los volúmenes del sistema de almacenamiento y es necesario restaurar una máquina virtual desde un backup creado antes de cambiar el nombre de los volúmenes, complete lo siguiente:

- Al restaurar un equipo virtual desde MMC, asegúrese de que la opción "Activar verificación de instantánea" está desactivada en la página **Opciones de restauración** del asistente Restaurar.
- Aunque restaure una máquina virtual mediante PowerShell, asegúrese de que lo ha hecho DisableVerifySnapshot se especifica el parámetro.

# <span id="page-17-0"></span>**Restaurar desde una copia de seguridad después de la conmutación tras recuperación**

# • **Edición**

Si realiza una conmutación al nodo de respaldo y una conmutación tras recuperación, es posible que no pueda restaurar máquinas virtuales en su sitio principal a partir de un backup creado en la misma instalación principal antes de la conmutación al respaldo.

# • **Causa**

La verificación de copias de Snapshot utiliza GUID de volúmenes. Cambios en los GUID tras la recuperación ante desastres.

# • **Acción Correctiva**

Puede deshabilitar la opción Verify Snapshots a través de PowerShell o del asistente Restore:

- Desactive la opción "Activar verificación de instantánea" en la página **Opciones de restauración** del asistente Restaurar.
- Con PowerShell, compruebe que: DisableVerifySnapshot se especifica el parámetro.

# **Información relacionada**

[Restaurar una máquina virtual a partir de una copia de backup](https://docs.netapp.com/es-es/snapmanager-hyper-v/task-restore-a-virtual-machine-from-a-backup-copy.html)

# <span id="page-17-1"></span>**El canal del cliente de servicios Web no puede conectarse mientras actualiza el conjunto de datos al nuevo nodo**

# • **Edición**

Si un cliente de servicios web no se inicia explícitamente, no se podrá conectar a SnapManager para Hyper-V.

# • **Causa**

SnapManager para Hyper-V ya no inicia automáticamente un canal de cliente de servicios web. Si el canal del cliente de servicio Web no puede conectarse mientras actualiza un conjunto de datos a un nodo nuevo, puede ser por uno de los motivos siguientes:

- No se han iniciado los servicios web.
- SnapManager para Hyper-V no está instalado.
- El host de servicios web está inactivo.

# • **Acción Correctiva**

Para corregir este comportamiento, asegúrese de haber realizado las siguientes tareas:

- Inicie Web Services.
- Instale SnapManager para Hyper-V.
- Reinicie el host de servicios web.

# <span id="page-18-0"></span>**Los conjuntos de datos no se replican automáticamente en los nuevos nodos de un clúster de conmutación al nodo de respaldo de Windows**

# • **Edición**

Después de agregar nuevos nodos a un clúster de conmutación al nodo de respaldo de Windows, los conjuntos de datos no se transfieren automáticamente al nuevo nodo.

• **Causa**

Al añadir nodos nuevos a un clúster de conmutación al nodo de respaldo de Windows, SnapManager para Hyper-V no replica automáticamente los conjuntos de datos existentes a los nuevos nodos del clúster.

• **Acción Correctiva**

Ejecute el asistente Modificar conjunto de datos y haga clic en **Actualizar directivas de programación para todos los nodos miembro del conjunto de datos** en la página Detalles básicos.

Este asistente se debe ejecutar para cada conjunto de datos que tenga máquinas virtuales.

### **Información relacionada**

### [Modificar un conjunto de datos](https://docs.netapp.com/es-es/snapmanager-hyper-v/task-modify-a-dataset.html)

# <span id="page-18-1"></span>**Error 1935. Se ha producido un error durante la instalación del componente de ensamblaje**

• **Mensaje**

Error 1935. An error occurred during the installation of assembly component {2A030FEB-29B5-314B-97B5-ED38673CC885}. HRESULT: 0x80070BC9.

• **Descripción**

Este mensaje ocurre cuando se produce un error en el instalador de SnapManager para Hyper-V como resultado de que el sistema de Hyper-V no se reinicia después de instalar o desinstalar las correcciones urgentes de Microsoft.

• **Acción Correctiva**

Reinicie el equipo y ejecute de nuevo el instalador de SnapManager para Hyper-V.

# <span id="page-18-2"></span>**Se pueden producir errores en las tareas de backup que requieren más de 15 volúmenes compartidos en cluster del mismo sistema de almacenamiento**

• **Edición**

Las tareas de backup de SnapManager para Hyper-V que requieren más de 15 volúmenes compartidos en

Failed to rename the Snapshot copy of the LUN to the new Snapshot copy name. Error code: The attempt to get the named attribute for the LUN on the storage system failed. Error code: 13057. Error description: An error occurred in the reception and processing of the API reply from the appliance.

### • **Causa**

Esta es una limitación causada por Data ONTAP para evitar una retención de recursos del sistema. La limitación de 15 LUN se aplica solo cuando todas las LUN pertenecen al mismo sistema de almacenamiento. Si se crea un conjunto de datos de backup de modo que no más de 15 volúmenes compartidos en cluster en un sistema de almacenamiento, este problema no se produce.

• **Acción Correctiva**

Si desea realizar un backup que incluya más de 15 LUN desde el mismo sistema de almacenamiento, cree varios conjuntos de datos para evitar este fallo.

# <span id="page-19-0"></span>**Las máquinas virtuales especificadas no están presentes o no se puede realizar el backup en línea**

#### • **Mensaje**

Either the specified VM(s) are not present or they cannot be backed up online

#### • **Descripción**

Uno de los motivos por los que se produce este mensaje es que se producen errores en los backups coherentes con las aplicaciones si el tamaño del disco en modo de paso del equipo virtual es inferior a 300 MB. El registro de errores se parecerá al siguiente ejemplo:

```
Log Name: Application
Source: SnapMgrServiceHost
Date: 11/12/2012 12:24:28 PM
Event ID: 106
Task Category: Backup Event
Level: Error
Keywords: Classic
User: N/AComputer: defiant16.wak-qa.com
Description:
SnapManager for Hyper-V backup failed to complete
Backup Failed for the following VM(s) since it cannot be backedup online
or No VM to be found for backup
               VM Name: demovm-0
```
No hay ningún otro mensaje de error de aplicación o del sistema para indicar el error.

### • **Acción Correctiva**

Puede cambiar el tamaño del disco en modo de paso a más de 300 MB o ejecutar el backup con la opción permitir copia de seguridad de VM de estado guardado activada.

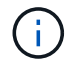

Esta acción correctiva se puede aplicar tanto en entornos SAN COMO NAS.

### • **Mensaje**

Either the specified VM(s) are not present or they cannot be backed up online

### • **Descripción**

Un segundo motivo por el que se produce este mensaje es que Windows no puede realizar un backup en línea de este sistema porque está habilitada la opción de copias Snapshot de ámbito para las máquinas virtuales de Hyper-V. Las instantáneas de ámbito se utilizan principalmente con las actualizaciones críticas de Windows.

### • **Acción Correctiva**

Debe deshabilitar el scoped snapshots Opción creando un DWORD ScopeSnapshots parámetro con valor 0 en:

HKEY\_LOCAL\_MACHINE\SOFTWARE\Microsoft\WindowsNT\CurrentVersion\SystemRestore\

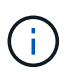

Esta acción correctiva se puede aplicar tanto en entornos SAN COMO NAS.

# <span id="page-21-0"></span>**La revisión KB2263829 requerida no se puede instalar en algunas plataformas**

# • **Edición**

Al instalar SnapManager para Hyper-V, intentar instalar la revisión KB2263829 podría fallar en Windows Server 2008 R2 SP1. El instalador indica que la revisión no es aplicable a este servidor.

• **Causa**

La revisión no es compatible con su plataforma.

• **Acción Correctiva**

Abra un caso de soporte con Microsoft y resuelva el problema con Microsoft.

# <span id="page-21-1"></span>**Error de copia de seguridad con el error "ya se está creando copia de sombra"**

### • **Mensaje**

SnapManager for Hyper-V backup failed to complete Backup of the Dataset Name: example Backup id: c1bb4b28-c76c-4001-85fd-ffdfdb5737c9 failed to execute Error: Vss Requestor - Backup Components failed. Failed to add volume \\CIFS\_USER\_SER\USER\_SHARE2\ to snapshot set. Another shadow copy creation is already in progress. Wait a few moments and try again.

### • **Descripción**

Este problema se produce porque una copia de seguridad anterior no se cancela y sigue activa. Utilice el siguiente comando para comprobar si hay alguna entrada en la lista: cifs share show -shadowcopy

### • **Acción Correctiva**

Cancele la tarea de backup anterior y vuelva a intentar la operación.

### **Información de copyright**

Copyright © 2023 NetApp, Inc. Todos los derechos reservados. Imprimido en EE. UU. No se puede reproducir este documento protegido por copyright ni parte del mismo de ninguna forma ni por ningún medio (gráfico, electrónico o mecánico, incluidas fotocopias, grabaciones o almacenamiento en un sistema de recuperación electrónico) sin la autorización previa y por escrito del propietario del copyright.

El software derivado del material de NetApp con copyright está sujeto a la siguiente licencia y exención de responsabilidad:

ESTE SOFTWARE LO PROPORCIONA NETAPP «TAL CUAL» Y SIN NINGUNA GARANTÍA EXPRESA O IMPLÍCITA, INCLUYENDO, SIN LIMITAR, LAS GARANTÍAS IMPLÍCITAS DE COMERCIALIZACIÓN O IDONEIDAD PARA UN FIN CONCRETO, CUYA RESPONSABILIDAD QUEDA EXIMIDA POR EL PRESENTE DOCUMENTO. EN NINGÚN CASO NETAPP SERÁ RESPONSABLE DE NINGÚN DAÑO DIRECTO, INDIRECTO, ESPECIAL, EJEMPLAR O RESULTANTE (INCLUYENDO, ENTRE OTROS, LA OBTENCIÓN DE BIENES O SERVICIOS SUSTITUTIVOS, PÉRDIDA DE USO, DE DATOS O DE BENEFICIOS, O INTERRUPCIÓN DE LA ACTIVIDAD EMPRESARIAL) CUALQUIERA SEA EL MODO EN EL QUE SE PRODUJERON Y LA TEORÍA DE RESPONSABILIDAD QUE SE APLIQUE, YA SEA EN CONTRATO, RESPONSABILIDAD OBJETIVA O AGRAVIO (INCLUIDA LA NEGLIGENCIA U OTRO TIPO), QUE SURJAN DE ALGÚN MODO DEL USO DE ESTE SOFTWARE, INCLUSO SI HUBIEREN SIDO ADVERTIDOS DE LA POSIBILIDAD DE TALES DAÑOS.

NetApp se reserva el derecho de modificar cualquiera de los productos aquí descritos en cualquier momento y sin aviso previo. NetApp no asume ningún tipo de responsabilidad que surja del uso de los productos aquí descritos, excepto aquello expresamente acordado por escrito por parte de NetApp. El uso o adquisición de este producto no lleva implícita ninguna licencia con derechos de patente, de marcas comerciales o cualquier otro derecho de propiedad intelectual de NetApp.

Es posible que el producto que se describe en este manual esté protegido por una o más patentes de EE. UU., patentes extranjeras o solicitudes pendientes.

LEYENDA DE DERECHOS LIMITADOS: el uso, la copia o la divulgación por parte del gobierno están sujetos a las restricciones establecidas en el subpárrafo (b)(3) de los derechos de datos técnicos y productos no comerciales de DFARS 252.227-7013 (FEB de 2014) y FAR 52.227-19 (DIC de 2007).

Los datos aquí contenidos pertenecen a un producto comercial o servicio comercial (como se define en FAR 2.101) y son propiedad de NetApp, Inc. Todos los datos técnicos y el software informático de NetApp que se proporcionan en este Acuerdo tienen una naturaleza comercial y se han desarrollado exclusivamente con fondos privados. El Gobierno de EE. UU. tiene una licencia limitada, irrevocable, no exclusiva, no transferible, no sublicenciable y de alcance mundial para utilizar los Datos en relación con el contrato del Gobierno de los Estados Unidos bajo el cual se proporcionaron los Datos. Excepto que aquí se disponga lo contrario, los Datos no se pueden utilizar, desvelar, reproducir, modificar, interpretar o mostrar sin la previa aprobación por escrito de NetApp, Inc. Los derechos de licencia del Gobierno de los Estados Unidos de América y su Departamento de Defensa se limitan a los derechos identificados en la cláusula 252.227-7015(b) de la sección DFARS (FEB de 2014).

### **Información de la marca comercial**

NETAPP, el logotipo de NETAPP y las marcas que constan en <http://www.netapp.com/TM>son marcas comerciales de NetApp, Inc. El resto de nombres de empresa y de producto pueden ser marcas comerciales de sus respectivos propietarios.